# Banner Document Manager End-user Cheat sheet

Principle Consultant Bob Merendino November 2017

#### **Table of Contents**

| EXPORT DOCUMENT                               | 3  |
|-----------------------------------------------|----|
| DELETE A PAGE                                 | 4  |
| DELETE A DOCUMENT                             | 5  |
| REORDERING A PAGE                             | 6  |
| VIEW WHO INDEXED A DOCUMENT                   | 6  |
| NDEX BY DOCUMENT PROPERTIES                   | 8  |
| DELETING A PAGE FROM THUMBNAILS               | 10 |
| ROTATE A DOCUMENT ANS SAVE                    | 13 |
| DOCUMENT PREVIEW FROM RESULT SET LIST         | 14 |
| FILTER BATCH BY USERS                         | 15 |
| TEXT SEARCH ON IMPORTED PDF OR TEXT DOUMENENT | 16 |

#### **Exporting Documents**

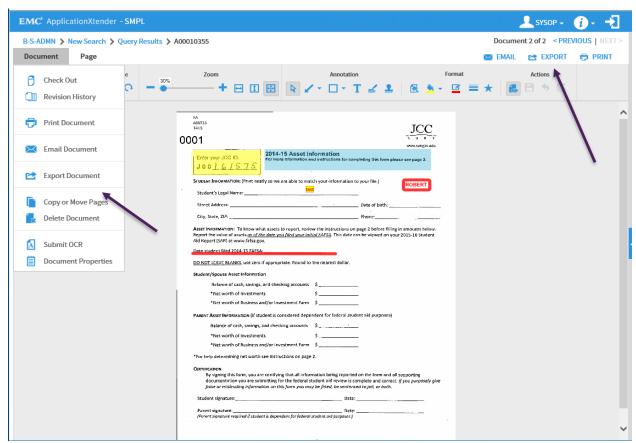

Log in to Web Access and search the document that you want to export.

Click on Document on the Left top side of screen or Export on the Right top of the screen,

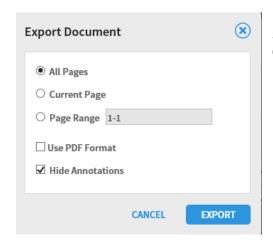

Select one of the setting in the Export Document window and click EXPORT

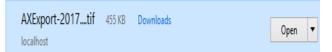

The document will download to you download folder on your PC.

#### **DELETE A PAGE**

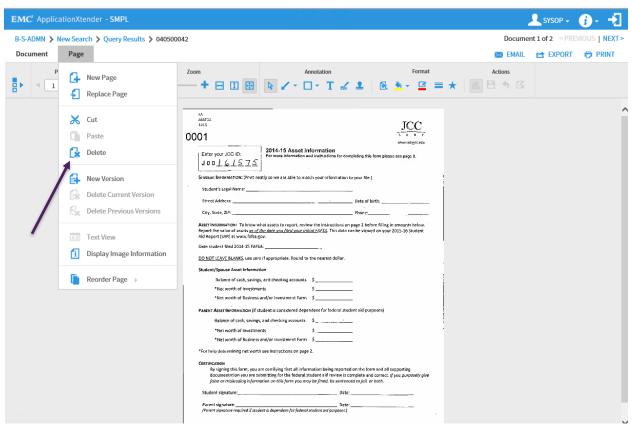

To delete a page there must be more than one page. Display the page you want to delete. Select PAGE at top left of screen and on the drop down list select Delete. If there is only one page then Go to delete Document.

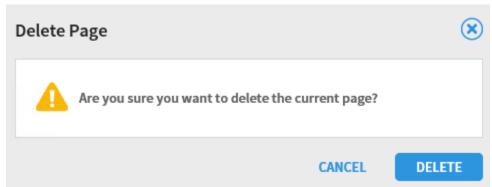

The page will delete.

NOTE: There is no Garbage can to recover a deleted page

#### **DELETE DOCUMENT**

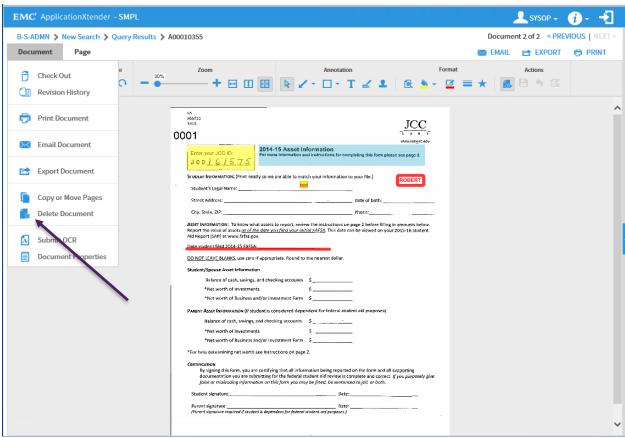

To delete a document. Display the document that you want to delete. Select DOCUMENT at top left of screen and on the dropdown list select Delete.

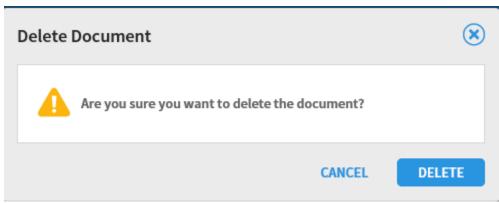

The Document will delete.

**NOTE:** There is no Garbage can to recover a deleted document.

#### **REORDERING PAGES**

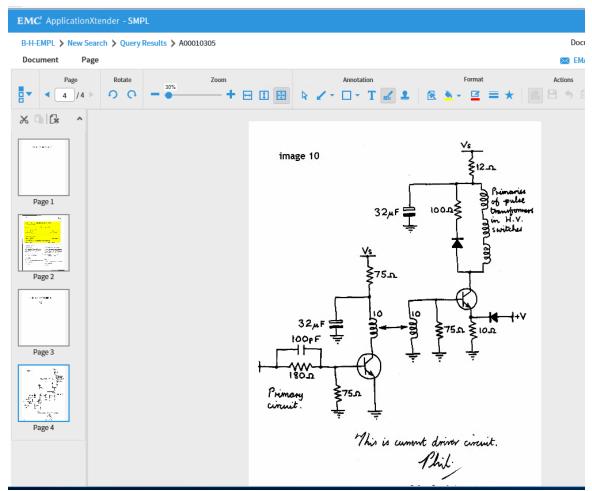

Open the document that you want to reorder.

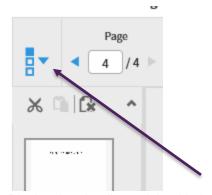

Display thumbnails on right side by clicking on down arrow.

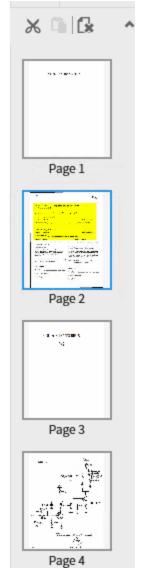

Click on the image and hold down left mouse button A blue box will display around the image you want to move. Drag the image to the new location then let go of mouse button.

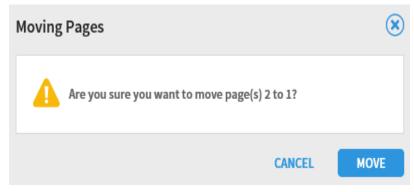

You will then see this message select MOVE

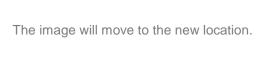

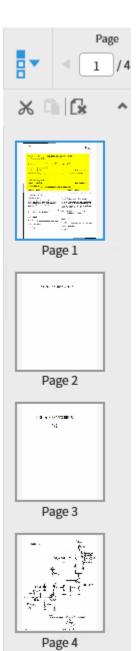

#### VIEW WHO INDEXED A DOCUMENT

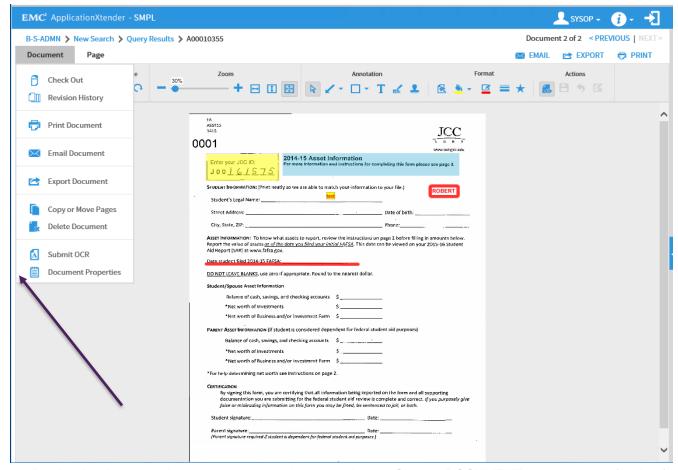

Display the document that you want to see the properties on. Click on DOCUMENT on the upper left side of the screen and select Document Properties.

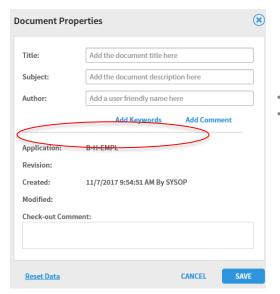

The Document Properties box will display.

- You can see the application name
- Who created / indexed the document.

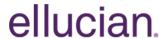

#### INDEX BY DOCUMENT PROPERTIES

#### **User Settings**

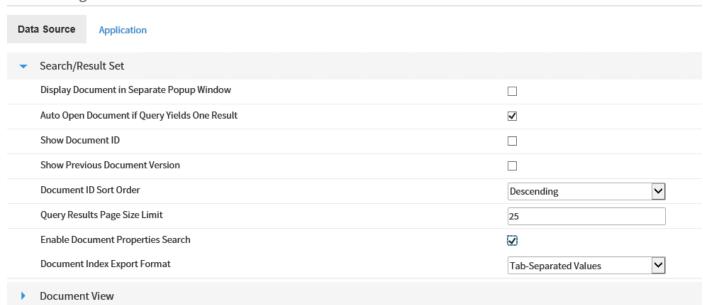

If you go to users setting [by clicking on your name in upper right corner of the page] and select:

- User Setting
- Search result set
- Enable Document Properties Search

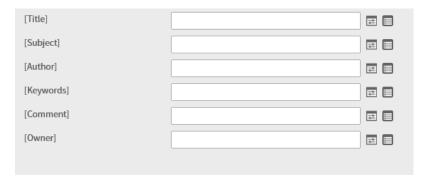

You can then then search by: Title, Subject, Author, Keyword, Comment or owner.

#### **DELETE PAGES FROM THUMBNAIL IMAGES**

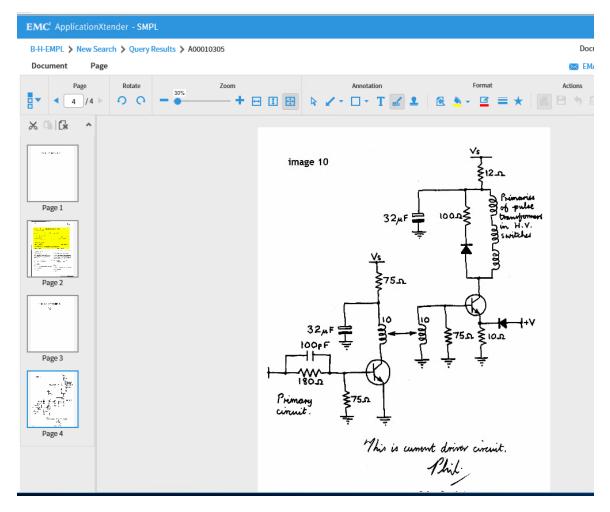

Open a document with multiple pages. Splay thumbnails on right side

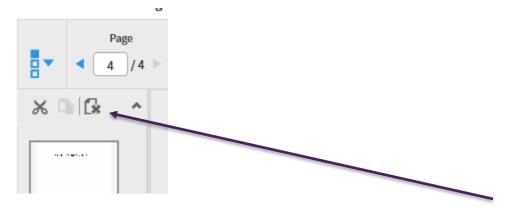

Click on image that you want to delete than click on the page icon with the black X

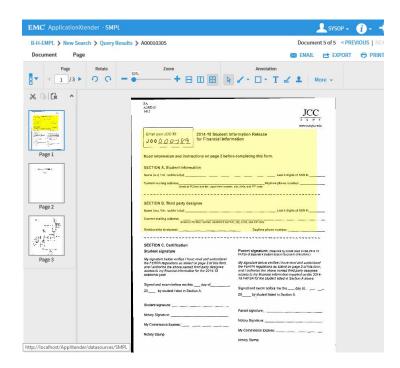

The Delete Page screen will appear click on DELETE.

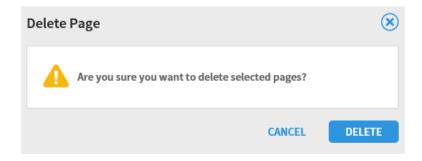

The page will delete.

#### **ROTATE A DOCUMENT AND SAVE IT**

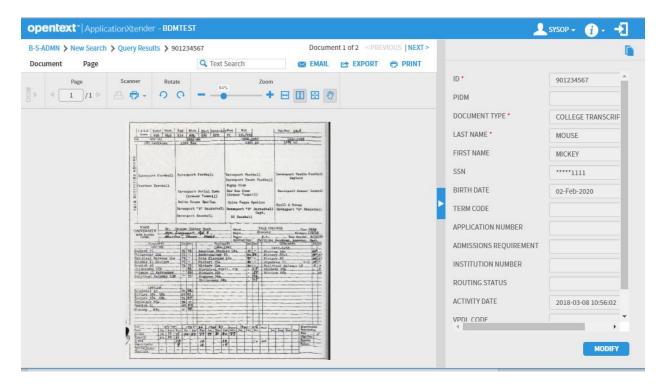

Open the document that you want to rotate

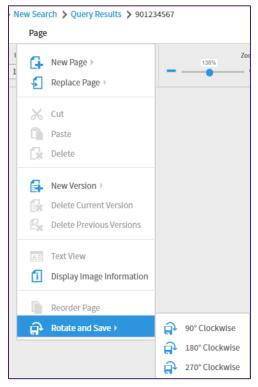

Select Page

Select Rotate and Save

Select one of the setting 90,180,270

The document is now saved at that setting

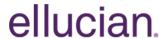

#### **DOCUMENT PREVIEW FROM RESULT SET LIST**

#### **Query Results**

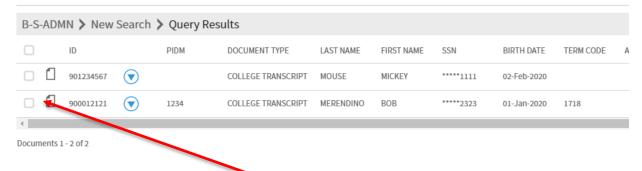

Do a query for a document then click on the page icon

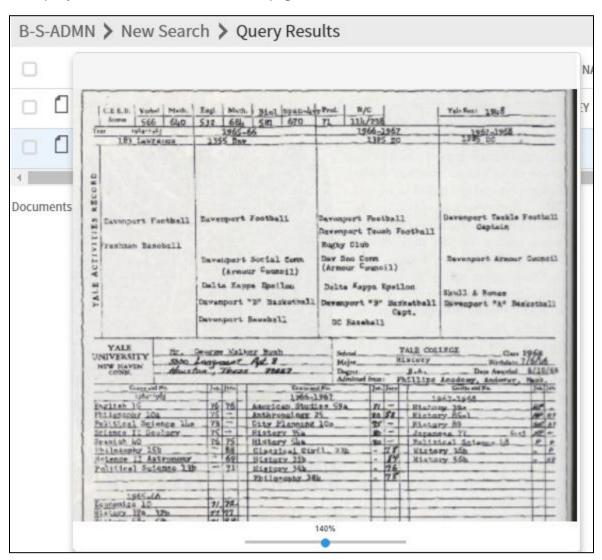

The preview document will display with a zoom adjustment.

#### FILTER BATCHES BY USER

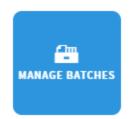

Select Manage Batches

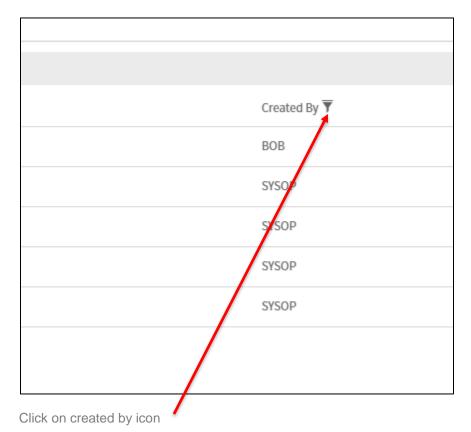

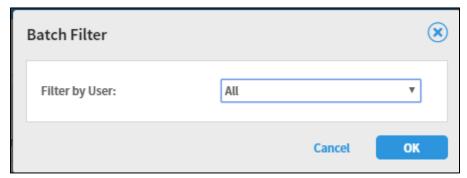

Click on Filter drop down then select OK. Batch list will only show batches of User shown in filter.

#### TEXT SEARCHING ON IMPORTED PDF OR TEXT DOCUMENTS

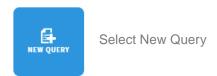

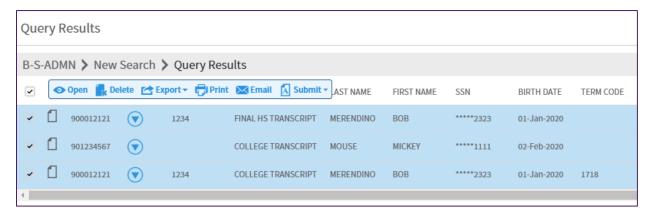

Query the documents to search and check the box at top to select all.

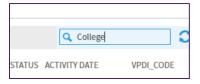

Enter a search word and click on the Magnify Glass

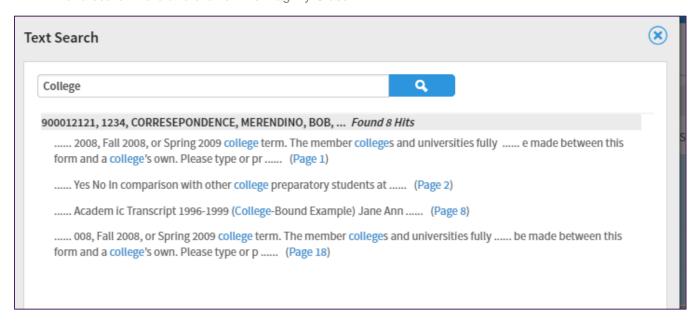

Click on the specific word that you were searching for.

| APPLICATION                                                                                                    | 2007-08 N                                                  | MIDYEAR                  | KEPORI                       |                        |         |
|----------------------------------------------------------------------------------------------------|------------------------------------------------------------|--------------------------|------------------------------|------------------------|---------|
| To be used by students applying for the Sprin<br>of this form. No distinction will be made to<br>on the cover page of the Common Applic | between this form and a solle                              | ger own. Please type     | or print in black ink. Be su | ire to follow the inst | tructio |
|                                                                                                    | TO THE                                                     | APPLICANT                |                              |                        |         |
| After completing all the relevant questions belo<br>give that school official stamped envelopes add                                     |                                                            |                          |                              | nows you better. Pleas | ie also |
| Birth date                                                                                                    |                                                            | Social Security No.      |                              |                        |         |
| 761% (VS )9379                                                                                                    |                                                            |                          | (Optional)                   | - 1                    | 7       |
| Legal name                                                                                                    |                                                            |                          |                              |                        | Mal     |
|                                                                                                    | appears on official documents.)                            | First Siven              | Milottie (complete)          | Jr., etc.              |         |
| Last/Family (Enter name graptly as it                                                                                                   |                                                            |                          |                              |                        |         |
|                                                                                                    |                                                            |                          |                              |                        |         |
| Address  Number and Street Apartment #                                                                                                  | Oty or Youts                                               | State/Province           | Country                      | 29P/Postal Code        |         |
| Address  Number and Street Apartment #  Current year courses—please indicate title, classes taken in the same semester on the a         | ievel (AP, IB, advanced honors, oppropriate semester line. | elc.) and credit value o | f all courses you are taking |                        | arter   |
| Address                                                                                                    | level (AP, IB, advanced honors, o                          | elc.) and credit value o |                              |                        | arter   |

The Document will display and highlight the word in a black box.

#### **Confidential Business Information**

This documentation is proprietary information of Ellucian and is not to be copied, reproduced, lent or disposed of, nor used for any purpose other than that for which it is specifically provided without the written permission of Ellucian.

Prepared By:

Ellucian Headquarters 4375 Fair Lakes Ct. Fairfax, VA 22033

© Ellucian. All rights reserved. The unauthorized possession, use, reproduction, distribution, display, or disclosure of this material or the information contained herein is prohibited.

In preparing and providing this publication, Ellucian is not rendering legal, accounting, or other similar professional services. Ellucian makes no claims that an institution's use of this publication or the software for which it is provided will insure compliance with applicable federal or state laws, rules, or regulations. Each organization should seek legal, accounting, and other similar professional services from competent providers of the organizations own choosing. Ellucian the Ellucian logo, and Banner, Campus Pipeline, Luminis, Power CAMPUS, Pocket Recruiter are trademarks or registered trademarks of Ellucian Inc. or its subsidiaries in the U.S. and other countries. All other trade names are trademarks or registered trademarks of their respective holders.

The configuration described in this document is provided by Ellucian for illustrative purposes only and is not a recommendation by Ellucian that your institution should acquire the equipment reflected herein. Ellucian makes no guarantee or commitment that the equipment described below will be sufficient for your institution's needs, and the equipment description is merely intended to reflect a starting point for your institution's consideration. Each software implementation is unique, and each institution has different needs and/or requirements. Further, system performance and response times are dependent upon a variety of factors, including network latency, hardware and peripheral configuration, systems tuning, number of users at a given time, peak periods of usage, Internet connectivity, the number of applications being deployed on a processor, as well as hardware sizing and processor capability. Accordingly, the appropriate equipment and configuration for your institution may vary in many regards from the one described in this document. You must independently make the determination as to the equipment to acquire in connection with the implementation of the contemplated software. Ellucian recommends that you consult directly with your hardware vendor of choice regarding overall configuration selection and sizing recommendations. Ellucian has no responsibility or liability in connection with this determination, and Ellucian disclaims any warranties of any kind in connection with the hardware you select, including any warranties of merchantability or fitness for a particular purpose.